## 23.6 Drucken

Wenn Sie Etwas ausdrucken wollen, dann benötigen Sie an Ihrem PC einen Drucker oder den Zugriff auf einen im Netzwerk freigegebenen Drucker. Als Alternative bietet sich das Drucken Ihrer Daten in eine Datei an; vorzugsweise im PostScript-Format. PostScript ist eine Seitenbeschreibungssprache u.a. für Drucker von der Firma Adobe. Das Client-Server-System *CUPS* (Common Unix Printer System) kümmert sich unter Linux standardmäßig um das Drucken. Wenn eine Anwendung drucken (lassen) möchte, dann übergibt sie die zu druckenden Daten, zum Beispiel Dokumente oder Bilder, an CUPS. Das Drucksystem sendet die Daten entweder über den Server über IP-Protokoll an einen Netzwerkdrucker oder an den lokalen Drucker in die Warteschleife (Spooler). Ist ein Druckauftrag an der Reihe, schiebt ihn CUPS in ein Filter, der die Daten in das PostScript-Format konvertiert. Ein Filter enthält alle Informationen zu einem Drucker, die in einer Datei mit der Extension .ppd (PostScript Printer Description) gespeichert sind. Diese Filter werden oft unberechtigt als Druckertreiber bezeichnet. Ein Drucker, der mit Daten im PostScript-Format umgehen kann, druckt diese Daten sofort aus oder wandelt sie in die druckerspezifische Seitenbeschreibung um und druckt dann.

Wenn Sie einen Drucker direkt an einen Linux-PC anschließen und er erkannt wird, dann öffnet sich zum Beispiel unter Ubuntu ein Drucker-Konfigurationsdialog. Achten Sie darauf, dass die rot markierten Einstellungen aktiviert sind, weil sonst nicht gedruckt werden kann:

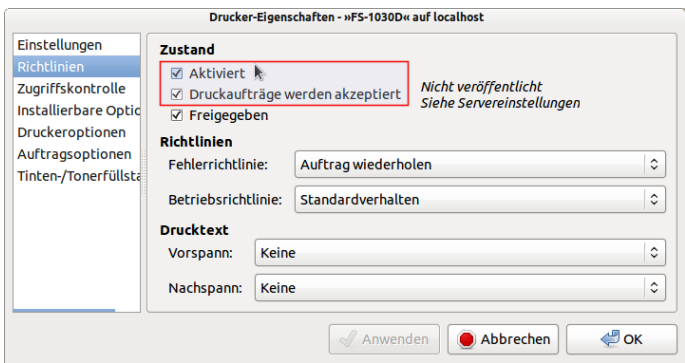

Abbildung 23.6.1: Konfiguration von Druckereigenschaften (Ubuntu)

Die Festlegung, ob der Drucker freigegeben werden soll ist optional. Bei der Installation eines Druckers wird der Drucker so weit konfiguriert, dass die wichtigsten Anwendungen drucken können. Sie haben aber auch die Möglichkeit - unabhängig von Ihrer Linux-Distribution - die web-basierte Oberfläche von Cups unter der Web-Adresse *http://localhost:631* aufzurufen und dort Ihren lokalen Drucker zu administrieren.

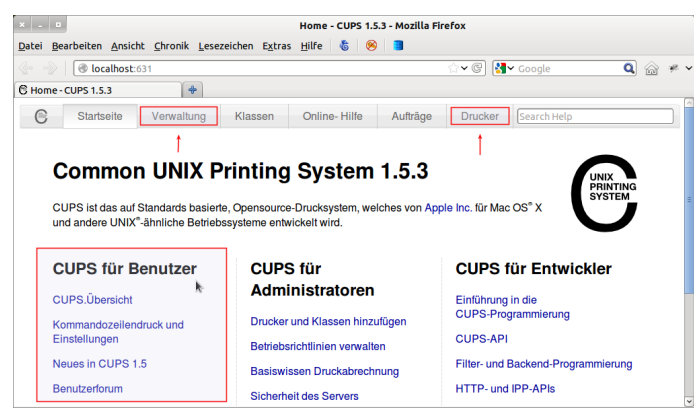

Abbildung 23.6.2: Die web-basierte Oberfläche von CUPS

Unter Ubuntu erreichen Sie in der Sitzungsanzeige in der Menüliste bei 'Drucker' ein CUPS-Konfigurationswerkzeug, das Sie auch über die Konsole mit dem Kommando *system-config-printer* aufrufen können:

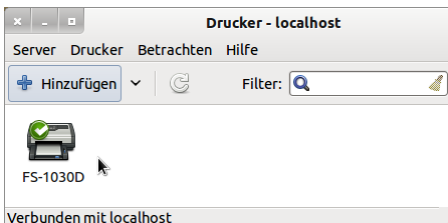

Abbildung 23.6.3: CUPS-Konfigurationswerkzeug (Ubuntu)

Nach einem Klick mit der rechten Maustaste auf das Druckersymbol öffnet sich ein Konfigurationsdia $log \rightarrow$  Abbildung 23.6.1.

Im Internet finden Sie Anregungen und Hinweise zum Thema '*Drucken*' unter folgenden Adressen:

- z http://wiki.ubuntuusers.de/Drucker
- http://wiki.ubuntuusers.de/CUPS Ē.
- ā http://wiki.ubuntuusers.de/GNOME-Druckerkonfiguration
- ä http://wiki.ubuntuusers.de/Druckwerkzeuge

Auf der letzten Website finden Sie das grafische Frontend *GtkLP* für CUPS das dabei hilft, optimale Einstellungen für den ausgewählten Drucker zu finden.

Zu den interessantesten Tools zum Thema Drucken gehört das Programm a2ps, das nicht nur Textdateien in das PostScript-Format umwandelt. Das Programm ist unter Ubuntu fix installiert mit:

## hans@linux:~\$ sudo apt-get install a2ps

Die Syntax ist a2ps [optionen] quelldatei [-o zieldatei]. Ohne die Angabe der Ziel-Option wird die konvertierte Datei sofort ausgedruckt. Einziger Wermutstropfen: Unicode wird gegenwärtig nicht unterstützt. Eine umfangreiche Hilfe gibt es mit a2ps -h. In Verbindung mit dem Druckprogramm lp erfüllt a2ps alle Wünsche, wenn man eine Datei *direkt* ausdrucken möchte. Bei den Autoren kommt das Programm a2ps zum Einsatz beim Ausdruck von Gambas-Quelltexten:

## hans@linux:-\$ a2ps --line-numbers=1 --columns=1 --rows=1 --portrait /home/hans/FMain.class

In Verbindung mit der Klasse Process und den Instruktionen EXEC sowie SHELL von Gambas lassen sich auch aus einer Gambas-Anwendung heraus Dateien komfortabel mit a2ps ausdrucken. Nur wenn Sie spezielle Anforderungen haben wie zum Beispiel den Ausdruck des Inhalts einer GridView, dann sollten Sie die Klassen Print, Draw und Printer von Gambas einsetzen.